# **Seesaw for Teachers, Parents and Students**

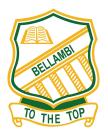

As we prepare for remote learning to go online, staff have been working to increase the capabilities of the Seesaw platform. This platform is a secure way of teachers communicating with students and assigning learning. It allows students to interact with their teacher and share the work they have been completing. Furthermore Seesaw allows parents and teachers to communicate.

#### **Parents and Carers**

Parents and carers access to Seesaw will remain the same, using the free Seesaw Family App on an iOS or Android device or through a web browser. Parents and carers who did not already have an account will have received a text message inviting them to join. If you still need assistance please contact the school and one of our staff will be able to help you.

Your child will post to Seesaw to share their learning with you. Teachers will also send you messages and reminders. Seesaw is private so you'll only see posts created by your child or their teacher.

Parents will use Seesaw to:

- View their child's Remote Learning Program
- View their child's work
- Receive announcements from their child's teacher
- Message the classroom teacher directly

NB: If you require extra tasks for your child, please see the Extra Activities links on the schools Remote Learning Website.

Frequently Asked Questions

## What can families see?

Families can view the work posted in their own child's journal. Families do not see the work of anyone else in the class.

## How many family members can connect to a student?

10 family members can connect to each student.

#### Can family members add another child to their account?

Yes, family members can connect to up to 10 children. Families adding another child should sign in to their account, tap their profile icon, then choose +Add Child's Journal.

#### **Students**

Each student has a unique Home Learning Code to access Seesaw. When signing in with their Home Learning Code, students can post to their journal, respond to activities, and view class announcements.

Students do not see the work of any other student in the class, however they can comment on items posted by the teacher.

Home Learning Codes will be distributed via SMS and will also be sent through the parent account on Seesaw.

- 1. Students go to <a href="https://app.seesaw.me">https://app.seesaw.me</a> on a computer. Or install the Seesaw Class App on an iOS or Android device.
- 2. Students tap "I'm a Student".
- 3. Students scan their code using Seesaw's built-in QR code reader or type in their text code to access their Seesaw account.

# Students will use Seesaw to:

- View their Remote Learning Program
- Watch and/or read daily announcements
- Access links to learning activities
- Watch videos
- Share their learning/work with their teacher
- Receive feedback from their teacher

#### **Teachers**

#### Teachers will use SeeSaw to:

- Assign Remote Learning to students
- Give feedback on submitted work
- Communicate daily with a morning greeting
- Respond to student and parent messages\*
- Share videos
- Read stories
  - \* Classroom teachers will have designated times to check Seesaw messages and respond, responses will not be instant please allow up to 24 hours for a reply.

    Messages and responses will be read or replied to during the hours of 9:00am 2:30pm, depending on their classroom teacher's schedule.

Updated 1/4/2020